# Veritas Storage Foundation<sup>™</sup> Cluster File System Installation Guide

AIX

5.0

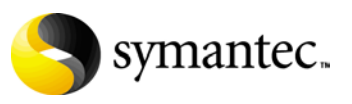

N18486J

### Veritas Storage Foundation Cluster File System Installation Guide

Copyright © 2006 Symantec Corporation. All rights reserved.

SFCFS 5.0

Symantec, the Symantec logo, Veritas, and Veritas Storage Foundation Cluster File System are trademarks or registered trademarks of Symantec Corporation or its affiliates in the U.S. and other countries. Other names may be trademarks of their respective owners.

The product described in this document is distributed under licenses restricting its use, copying, distribution, and decompilation/reverse engineering. No part of this document may be reproduced in any form by any means without prior written authorization of Symantec Corporation and its licensors, if any.

THIS DOCUMENTATION IS PROVIDED "AS IS" AND ALL EXPRESS OR IMPLIED CONDITIONS, REPRESENTATIONS AND WARRANTIES, INCLUDING ANY IMPLIED WARRANTY OF MERCHANTABILITY, FITNESS FOR A PARTICULAR PURPOSE OR NON-INFRINGEMENT, ARE DISCLAIMED, EXCEPT TO THE EXTENT THAT SUCH DISCLAIMERS ARE HELD TO BE LEGALLY INVALID, SYMANTEC CORPORATION SHALL NOT BE LIABLE FOR INCIDENTAL OR CONSEQUENTIAL DAMAGES IN CONNECTION WITH THE FURNISHING PERFORMANCE, OR USE OF THIS DOCUMENTATION. THE INFORMATION CONTAINED IN THIS DOCUMENTATION IS SUBJECT TO CHANGE WITHOUT NOTICE.

The Licensed Software and Documentation are deemed to be "commercial computer software" and "commercial computer software documentation" as defined in FAR Sections 12.212 and DFARS Section 227.7202.

Symantec Corporation 20330 Stevens Creek Blvd. Cupertino, CA 95014 [www.symantec.com](http://www.symantec.com) 

### Third-party legal notices

Third-party software may be recommended, distributed, embedded, or bundled with this Veritas product. Such third-party software is licensed separately by its copyright holder. All third-party copyrights associated with this product are listed in the accompanying release notes.

AIX is a registered trademark of IBM Corporation.

#### Licensing and registration

Veritas Storage Foundation Cluster File System is a licensed product. See the *Veritas Storage Foundation Cluster File System Installation Guide* for license installation instructions.

#### Technical support

For technical assistance, visit<http://support.veritas.com> and select phone or email support. Use the Knowledge Base search feature to access resources such as TechNotes, product alerts, software downloads, hardware compatibility lists, and our customer email notification service.

# Contents

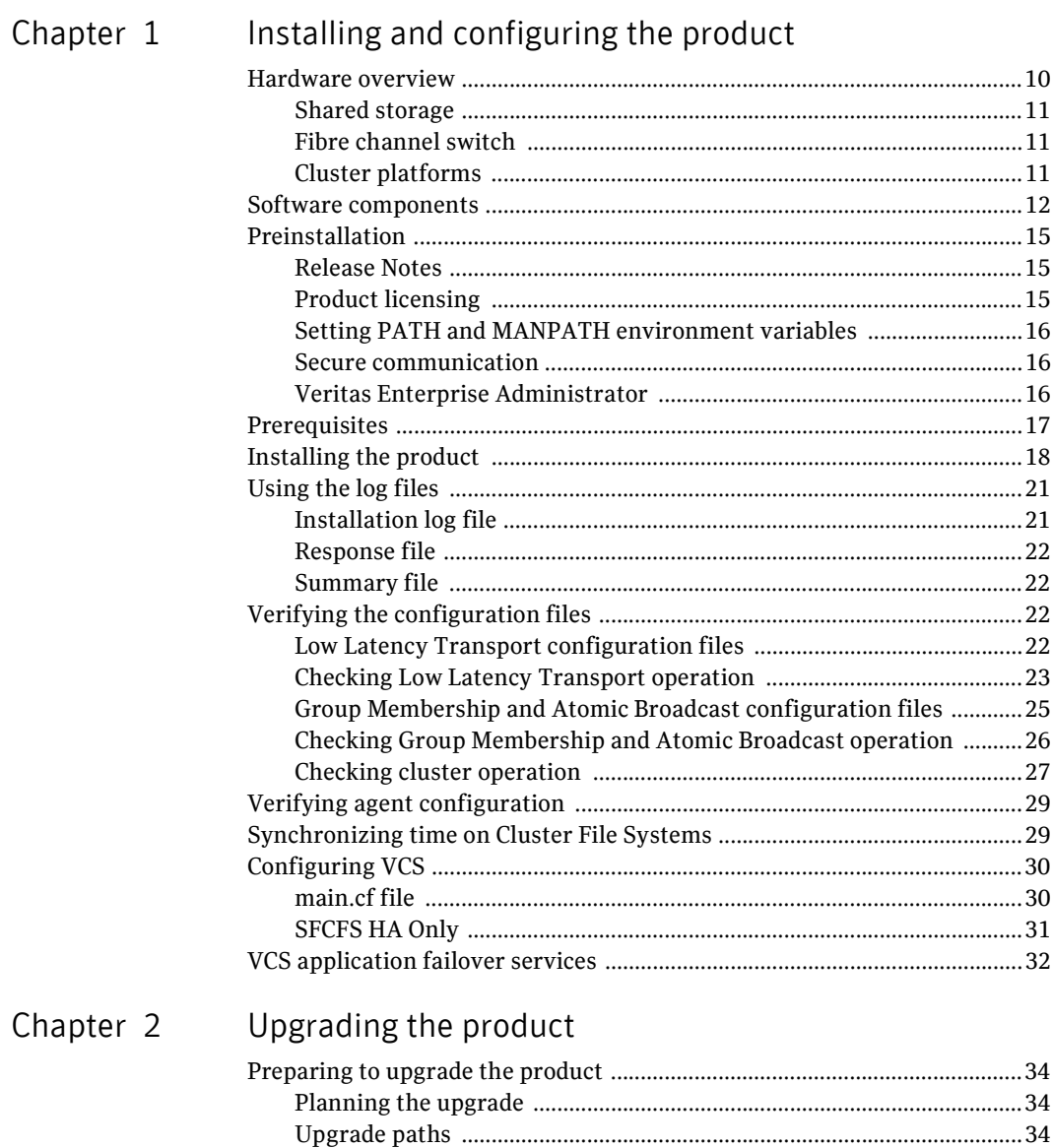

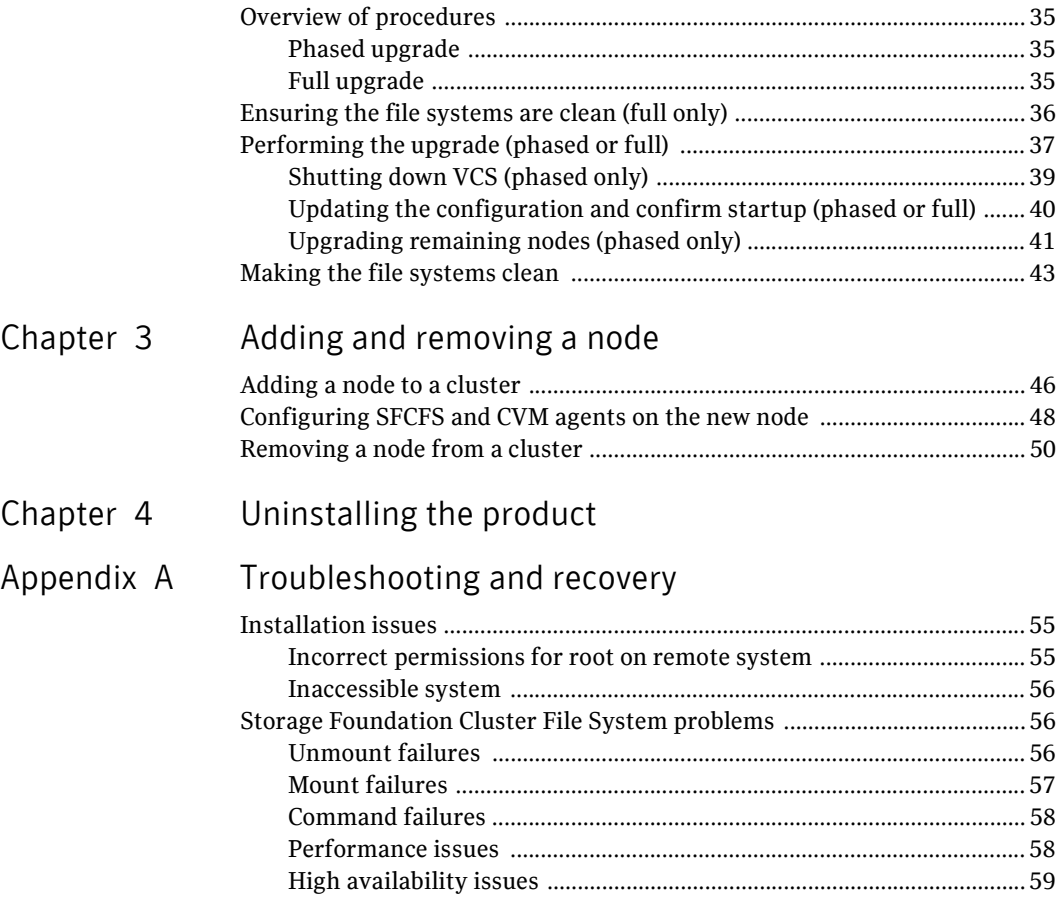

# Chapter

# <span id="page-6-0"></span>Installing and configuring the product

This chapter describes how to install the Veritas Storage Foundation Cluster File System (SFCFS). SFCFS requires several Veritas software packages to configure a cluster and to provide messaging services. These packages include the Veritas Cluster Server (VCS) to monitor systems and application services, Veritas Low Latency Transport (LLT) and Veritas Group Membership and Atomic Broadcast (GAB) for messaging and cluster membership, the Veritas Volume Manager (VxVM) to create the shared volumes necessary for cluster file systems, and the Veritas File System (VxFS) package.

Topics covered in this chapter include:

- [Hardware overview](#page-7-0)
- [Software components](#page-9-0)
- [Preinstallation](#page-12-0)
- [Prerequisites](#page-14-0)
- [Installing the product](#page-15-0)
- [Configuring the Components](#page-18-0)
- [Verifying the configuration files](#page-19-2)
- [Verifying agent configuration](#page-26-0)
- [Synchronizing time on Cluster File Systems](#page-26-1)
- [Configuring VCS](#page-27-0)
- [VCS application failover services](#page-29-0)

### <span id="page-7-0"></span>Hardware overview

VxFS cluster functionality runs optimally on a *Fibre Channel fabric*. Fibre Channel technology provides the fastest, most reliable, and highest bandwidth connectivity currently available. By employing Fibre Channel technology, SFCFS can be used in conjunction with the latest Veritas *Storage Area Network* (SAN) applications to provide a complete data storage and retrieval solution.

The figure below shows the configuration of a cluster file system on a Fibre Channel fabric with a disk array.

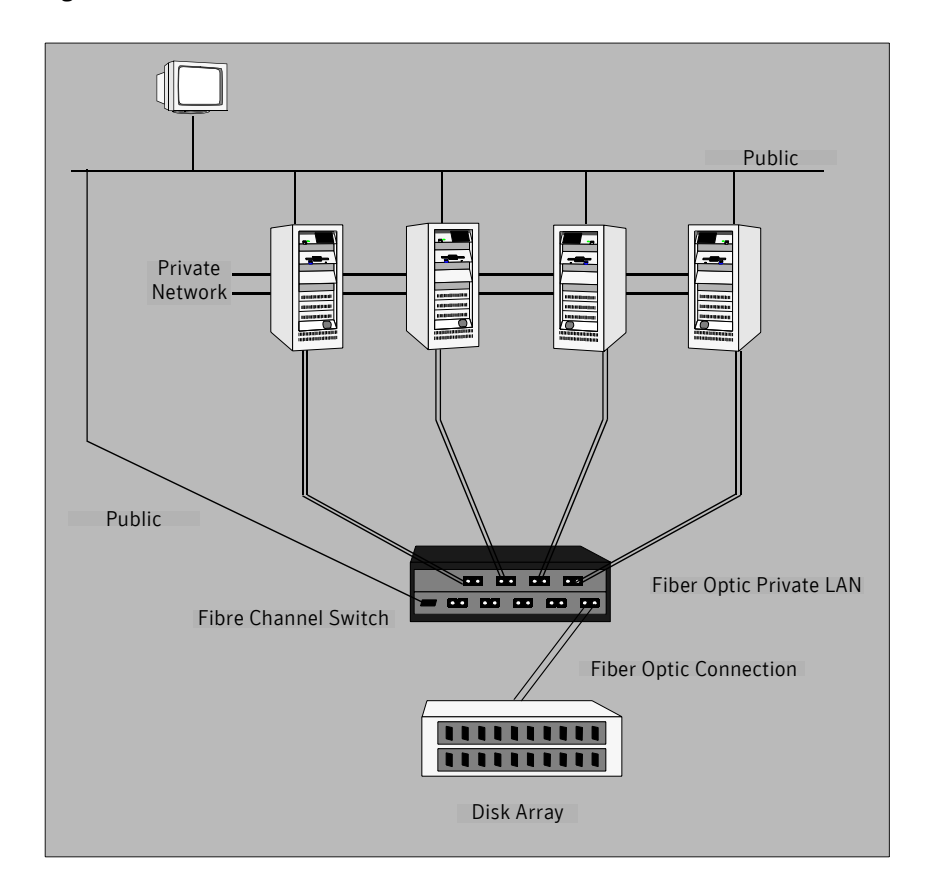

#### Figure 1-1 Four Node SFCFS Cluster Built on Fibre Channel Fabric

### <span id="page-8-0"></span>Shared storage

Shared storage can be one or more shared disks or a disk array connected either directly to the nodes of the cluster or through a Fibre Channel Switch. Nodes can also have non-shared or local devices on a local I/O channel. It is advisable to have  $\frac{1}{2}$ ,  $\frac{1}{2}$   $\frac{1}{2}$   $\frac{1}{2}$  and other system partitions on local devices.

### <span id="page-8-1"></span>Fibre channel switch

Each node in the cluster must have a Fibre Channel I/O channel to access shared storage devices. The primary component of the Fibre Channel fabric is the *Fibre Channel switch*.

### <span id="page-8-3"></span><span id="page-8-2"></span>Cluster platforms

There are several hardware platforms that can function as nodes in a cluster file system cluster.

See the *Storage Foundation Cluster File System Release Notes*.

Note: For a cluster to work correctly, all nodes must have the same time. If you are not running the Network Time Protocol (NTP) daemon, make sure the time on all the systems comprising your cluster is synchronized.

### <span id="page-9-0"></span>Software components

Storage Foundation for Cluster File System is the name of the Veritas Cluster File System product and its supporting software filesets. Storage Foundation Cluster File System HA (SFCFS HA) provides support for application failover functionality of Veritas Cluster Server (VCS) in addition to other SFCFS features.

### Filesets installed with SFCFS and SFCFS HA

The software filesets listed below are required for implementing cluster file system functionality. They are available on the software disc in the depot directory and are installed on each node in the cluster using the installer installation script.

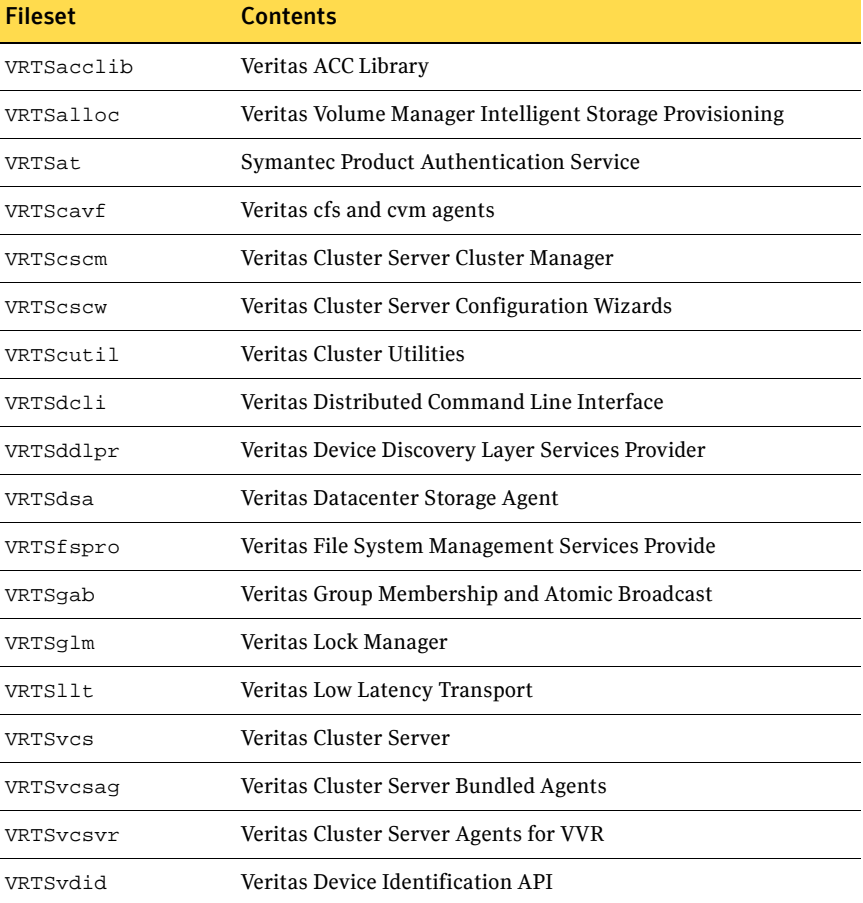

The following table shows the fileset name and contents for each fileset:

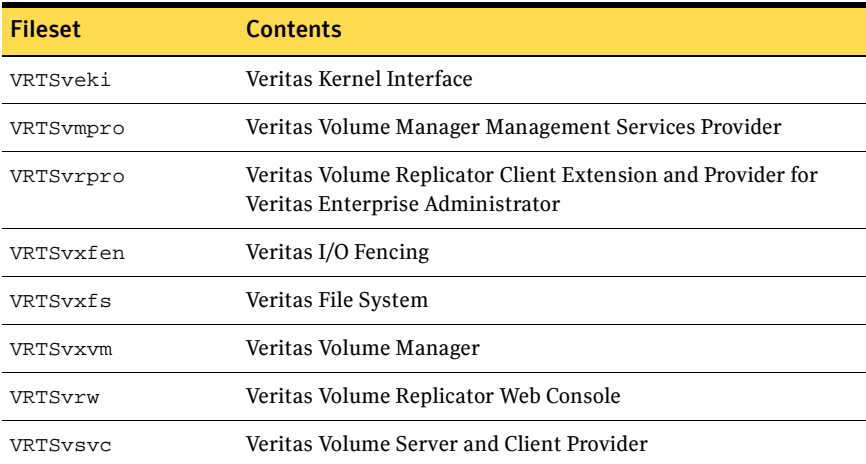

### Additional filesets for SFCFS and SFCFS HA

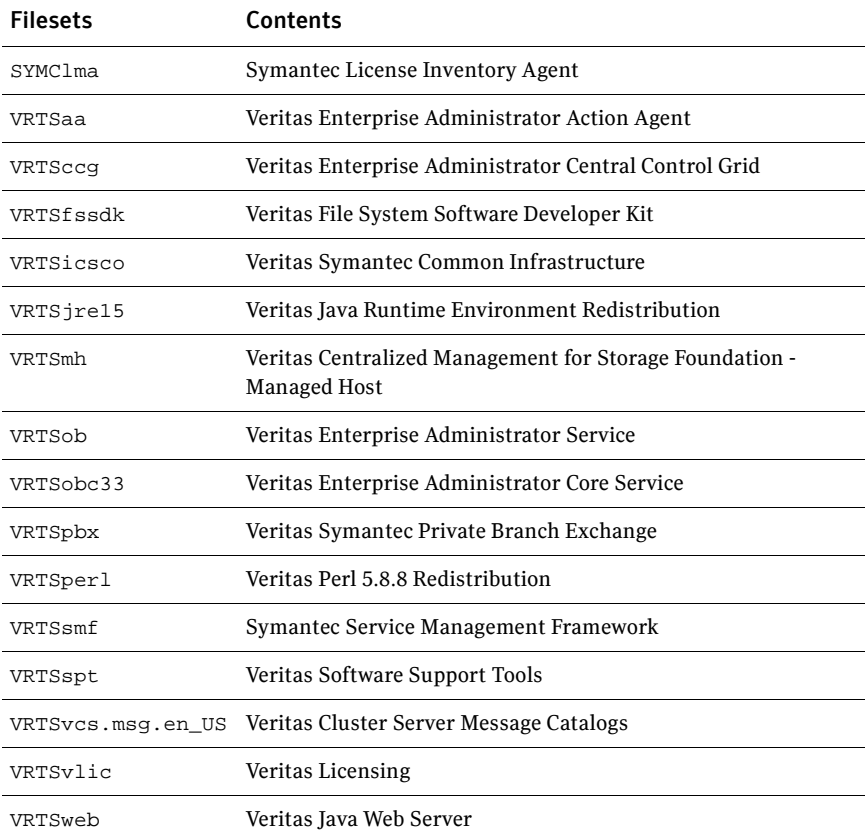

### Optional filesets for SFCFS and SFCFS HA

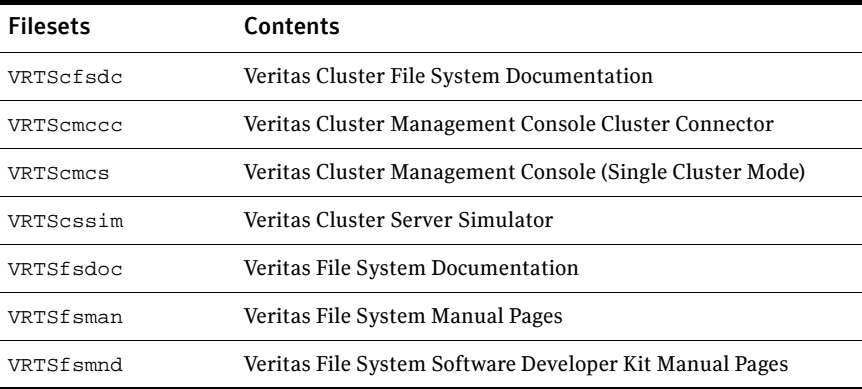

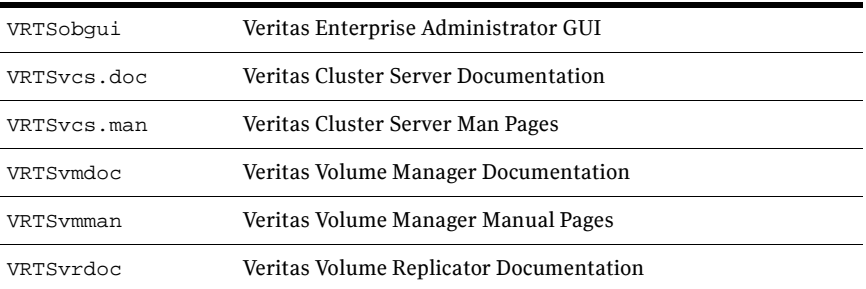

Patches that supersede the ones in this list. To verify that you have the latest patches, go to the Veritas support website to view the following TechNote: [http://support.veritas.com/docs/282024](http://support.veritas.com/doc/282024)

Note: Most of the above patches are available in the Feature11i bundle. The Feature11i bundle and the EnableVxFS bundle are available from HP software download site [http://h20293.www2.hp.com/.](http://h20293.www2.hp.com/) Search for *Veritas 5.0* on this site and follow the instructions.

### <span id="page-12-0"></span>Preinstallation

### <span id="page-12-1"></span>Release Notes

Read the *Release Notes* for all products included with this product. Portable Document Format (.pdf) versions of the *Release Notes* are included on the software disc in the sfcfs/release notes directory and on the documentation disc that came with your software.

Because product *Release Notes* are not installed by any packages, it is recommended that you copy them from the disc to the /opt/VRTS/docs directory on your system so that they are available for future reference.

### <span id="page-12-2"></span>Product licensing

Product keys are available on the License Key certificate. The certificate also includes the number of product licenses purchased. A single key enables product installation on the number and the type of systems for which you purchased the license. A key may enable the operation of more products than specified on the certificate, but you are legally limited to the number of product licenses purchased.

The VRTSvlic package executes Veritas product licensing. The following commands and their manual pages are available on the system after VRTSvlic is installed:

```
vxlicinst installs a license key for a Veritas product
vxlicrep displays currently installed licenses
vxlictest retrieves features and their descriptions encoded in a license 
key
```
If you encounter problems while licensing your product, visit the Veritas licensing support website at

<http://www.veritas.com/buy/vLicense/vLicenseHome.jhtml>.

Veritas products are installed under the /opt directory on the specified host systems. Verify that the directory /opt exists and has write permissions for root before starting the installation procedure. Do not make /opt a VxFS file system.

### <span id="page-13-3"></span><span id="page-13-0"></span>Setting PATH and MANPATH environment variables

The software and online manual pages for the packages comprising SFCFS are installed in several different directories. However, there are symbolic links to all commands in the /opt/VRTS/bin directory, and symbolic links to all manual pages in /opt/VRTS/man. To make all SFCFS commands and manual pages accessible when you do the installation, add /opt/VRTS/bin to your PATH and /opt/VRTS/man to your MANPATH environment variables. Command line examples in this guide assume these environment variables are set.

### <span id="page-13-1"></span>Secure communication

Establishing a secure communication between nodes is required to install and configure a cluster. The ssh command provides a remote communication and a greater level of security than the rsh command.

See the *Veritas Storage Foundation and High Availability Solutions Getting Started Guide*.

### <span id="page-13-2"></span>Veritas Enterprise Administrator

The Veritas Enterprise Administrator (VEA) client can be installed and run on any machine that supports the Java Runtime Environment.

VEA is required to access the graphical user interface (GUI) for Veritas Storage Foundation. You can use the GUI to administer disks, volumes, file systems, and database functionality on local or remote machines.

One of the following packages needs to be installed and running on the client:

■ Veritas Enterprise Administrator (VRTSobgui)

■ Veritas Enterprise Administrator for Windows (windows/VRTSobgui.msi) This is the client package for Windows.

Check the *Veritas Storage Foundation Release Notes* for any patch information before you install VEA.

#### Requirements

The following are system recommendations for the GUI:

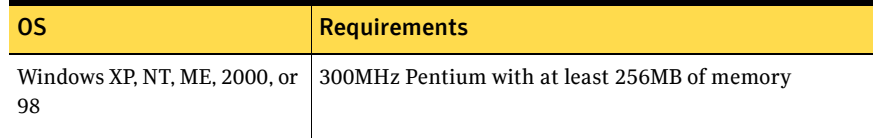

### <span id="page-14-0"></span>**Prerequisites**

Each cluster node must be connected to the public network and each must have a unique host name by which it can be addressed on the public network. The local node from which you install does not have to be part of the cluster.

Provide the following information when installing the SFCFS:

- The cluster name, beginning with a letter (a-z, A-Z).
- A unique ID from 0-65535 for the cluster. Within the public subnet, a new cluster using a duplicate cluster ID can cause existing clusters to fail.
- The host names of the cluster nodes
- The device names of the network interface cards (NICs) used for the private networks among nodes.
- Establishing communication between nodes is required to install Veritas software from a remote system, or to install and configure a cluster. The node from which the installation utility is run must have permissions to run rsh (remote shell) or ssh (secure shell) utilities as root on all cluster nodes or remote systems.

See *Veritas Storage Foundation and High Availability Solutions Getting Started Guide*.

■ Symantec recommends configuring the cluster with I/O fencing enabled. I/O fencing requires shared devices to support SCSI-3 Persistent Reservations (PR). Enabling I/O fencing prevents data corruption caused by a split brain scenario.

The Storage Foundation Cluster File System is supported without I/O fencing enabled. However, without I/O fencing enabled, split brain scenarios can result in data corruption.

### <span id="page-15-0"></span>Installing the product

The product installer is the recommended method to license and install the product. The installer also enables you to configure the product, verify preinstallation requirements, and view the product's description.

Note: Save a copy of /var/adm/ras/errtmplt and /etc/trcfmt files before you install the product. If the packages fail to install due to the template file is corrupted error message, replace /var/adm/ras/errtmplt file and  $/etc/txcf$  mt file with the ones that you had saved, uninstall all the packages installed, see ["Uninstalling the product" on page 61](#page-50-1) and reinstall, see ["Installing](#page-15-0)  [the product."](#page-15-0) 

At most points during an installation, you can type **b** ("back") to return to a previous section of the installation procedure. The back feature of the installation scripts is context-sensitive, so it returns to the beginning of a grouped section of questions. If an installation procedure hangs, use **Control–c** to stop and exit the program. There is a short delay before the script exits.

The following sample procedure is based on the installation of a Veritas Storage Foundation Cluster File System HA cluster with two nodes: "system01" and "system02." If you are installing on standalone systems only, some steps are unnecessary, and these are indicated. Default responses are enclosed by parentheses. Press **Return** to accept defaults.

Note: If you have obtained a Veritas product from an electronic download site, the single product download files do not contain the installer installation script, so you must use the product installation script to install the product. For example, if you download Veritas Cluster File System, use the installsfcfs script instead of the installer script.

#### To install the product

- 1 Log in as superuser.
- 2 Insert the appropriate media disc into your system's DVD-ROM drive connected to your system.
- 3 Create a directory in which to mount the software disc and mount the disc using the appropriate drive name. For example:

```
# mkdir -p /cdrom
# mount -V cdrfs -o ro /dev/cdX /cdrom
where x is the device number.
```
4 Change directory to **/cdrom**:

# **cd /cdrom**

5 Run the installer command to install SFCFS. The installer script uses ssh to communicate with remote nodes as default:

# **./installer**

If you want to use rsh you must specify on the command line:

#### # **./installer -rsh**

- 6 From the Installation menu, choose the **I** option for Install and select **6** the Veritas Storage Foundation Cluster File System. You are prompted to continue with the installation.
- 7 Enter **y** to continue with the installation.

Do you wish to continue with the installation?  $[y,n,q]$  (y)

8 Enter one or more system names to install SFCFS.

Enter the system names separted by spaces on which to install SFCFS: **system01 system02**

9 Enter the license key for system01.

Enter a SFCFS license key for system01?

10 Enter **y** to accept another license key or enter **n** to proceed.

Do you want to enter another license key for system02? [y,n,q] (n)

11 Enter **1**, **2** or **3** to be installed on all systems.

Select the filesets to be installed on all systems?  $[1-3,q,?)$  (2)

12 Press **Return** to continue.

Press [Return] to continue:

13 Enter **y** for configuring SFCFS.

Are you ready to configure SFCFS? [y,n,q] (y)

14 Enter **y** or **n** for configuring I/O Fencing in enable mode.

Will you be configuring I/O Fencing in enabled mode? [y,n,q,?] (y)

See *VCS Administration Guide*.

#### 15 Answer the information about the cluster:

```
Enter the unique cluster name: [?]
       Enter the unique Cluster ID number between 0-65535: [b,?]
           Discovering NICs on system01 ......... discovered en0,
           en1, en2
       Enter the NIC for the first private heartbeat link on 
       system01: [b,?]
       Would you like to configure a second private heartbeat link? 
       [y,n,q,b,?] (y) 
       Enter the NIC for the second private heartbeat link on 
       system01: [b,?]
       Are you using the same NICs for private heartbeat links on 
       all systems? [y,n,q,b,?] (y)
        . .
        .
        .
       Is this information correct? [y,n,q] (y)16 Enter y or n to configure SFCFS to use Veritas Security Services. 
       Would you like to configure SFCFS to use Veritas Security 
       Services? [y,n,q] (n)
17 Enter y or n to set the username and password. the Cluster Monitor. 
        Do you want to set the username and/or password for the Admin 
       user (default username = 'admin', password= 'password')?
        [y,n,q] (n)
18 Enter y or n to add another user to the cluster. 
       Do you want to add another user to the cluster? [y,n,q] (y)
19 Enter y if the information is correct.
        Is this information correct? [y,n,q] (y)20 Enter y or n to configure SMTP notification.
       Do you want to configure SMTP notification? [y,n,q] (y)
21 Enter y or n to configure SNMP notification. 
       Do you want to configure SNMP notification? [y,n,q] (y)
22 Enter y to set up a default disk group or n to continue. 
       Do you want to set up a default disk group for each system? 
        [y,n,q,?] (y)
23 Enter y to accept the fully qualified domain name. 
        Is the fully qualified hostname of system "system01" = 
        system01.veritas.com"? [y,n,q]
24 Enter y to accept the fully qualified domain name.
```
Is the fully qualified hostname of sytem "system02" = system02.veritas.com"? [y,n,q]

25 Enter **y** or **n** to configure Storage Foundation Management Server Management.

> Enable Storage Foundation management Server Mangement? [y,n,q] (y) . . . Starting SFCFS: 100% Configuring CFS agents for SFCFSHA: Confirming VxVM configuration daemons startup.....All systems Enabled Starting CFS agents.................................Started You declined to set up the name of the default disk group for system01. You declined to set up the name of the default disk group for system02. Installation log files, summary file, and response file are saved at: /opt/VRTS/install/logs/installer-3OibjC See the Storage Foundation Cluster File System Administrator's Guide for more information.

When installer installs software, some software may be applied rather than committed. It is the responsibility of the system administrator to commit the software, which can be performed later with the -c option of the installp command.

### <span id="page-18-0"></span>Using the log files

After product installation, the installation scripts create three text files in the /opt/VRTS/install/logs directory. Do not remove the log files until the Veritas products are working properly on your system. Technical Support will need these log files for debugging purposes.

### <span id="page-18-1"></span>Installation log file

The installation log file contains commands executed during the procedure, the output, and any errors generated by the commands. This file is for debugging installation problems and can be used by Veritas Technical Services.

#### 22 | Installing and configuring the product Verifying the configuration files

### <span id="page-19-0"></span>Response file

The response file contains the configuration information entered during the procedure. The response file can be used for future installations by invoking an installation script with the responsefile option. The response file passes arguments to the script to automate the installation. This file can be edited to automate installation of additional systems.

### <span id="page-19-1"></span>Summary file

The summary file contains output of the Veritas product installation scripts. This file shows which products were installed, where the log and response files are for a particular installation, and the messages displayed at the end of installation.

### <span id="page-19-2"></span>Verifying the configuration files

You can inspect the contents of the configuration files that were installed and modified after a successful installation process. These files reflect the configuration based on the information you supplied.

#### To verify the configuration files

- 1 Log in as superuser to any system in the cluster.
- 2 Set up your environment PATH variable.
	- # **export PATH=\$PATH:/sbin:/usr/sbin:/opt/VRTS/bin**

### <span id="page-19-3"></span>Low Latency Transport configuration files

The following files are required by the VCS communication services for Low Latency Transport (LLT).

### /etc/llthosts

The file  $11$ thosts $(4)$  is a database, containing one entry per system, that links the LLT system ID (in the first column) with the LLT host name. This file is identical on each system in the cluster.

For example, the file /etc/llthosts contains entries that resemble:

- 0 system01
- 1 system02

### <span id="page-20-1"></span>/etc/llttab

The file llttab(4) contains information that is derived during installation and used by the utility  $\text{llt}$  config(1M). After installation, this file lists the network links that correspond to the specific system.

For example, the file /etc/llttab contains entries that resemble:

```
set-node system01
set-cluster 100
link en1 /dev/dlpi/en:1 - ether - -
link en2 /dev/dlpi/en:2 - ether - -
```
The first line identifies the local system name. The second line identifies the cluster (that is, the cluster ID you entered during installation). The next two lines, beginning with the link command, identify the two network cards used by the LLT protocol.

```
See the llttab(4) manual page.
```
The manual page describes the ordering of the directives in the llttab file.

### <span id="page-20-0"></span>Checking Low Latency Transport operation

Use the lltstat command to verify that links are active for LLT. This command returns information about the links for LLT for the system on which it is typed. See the  $llt$  stat(1M) manual page.

In the following example, lltstat -n is typed on each system in the cluster.

#### To check LLT operation

- 1 Log into system01.
	- # **lltstat -n**

Output resembles:

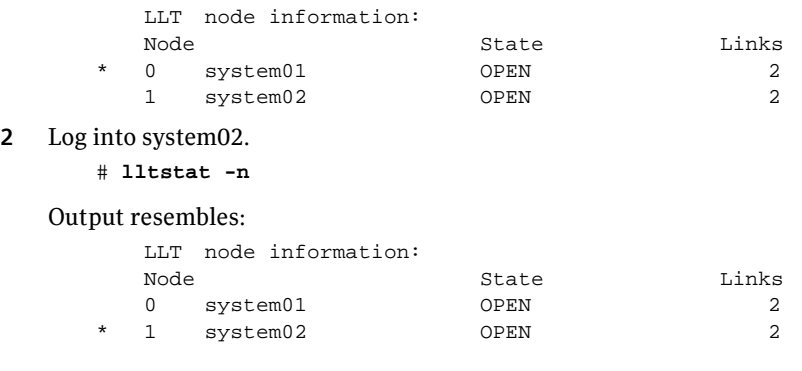

Note: Each system has two links and that each system is in the OPEN state. An asterisk (\*) denotes the system on which the command is typed.

With LLT configured correctly, the output of lltstat -n shows all of the systems in the cluster and two links for each system. If the output shows otherwise, you can use the verbose option of lltstat. For example, type lltstat -nvv | more on a system to view additional information about LLT. In the following example, lltstat -nvv | more is typed on a system in a two-node cluster.

3 Log into system01.

```
# lltstat -nvv | more
```
#### Output resembles:

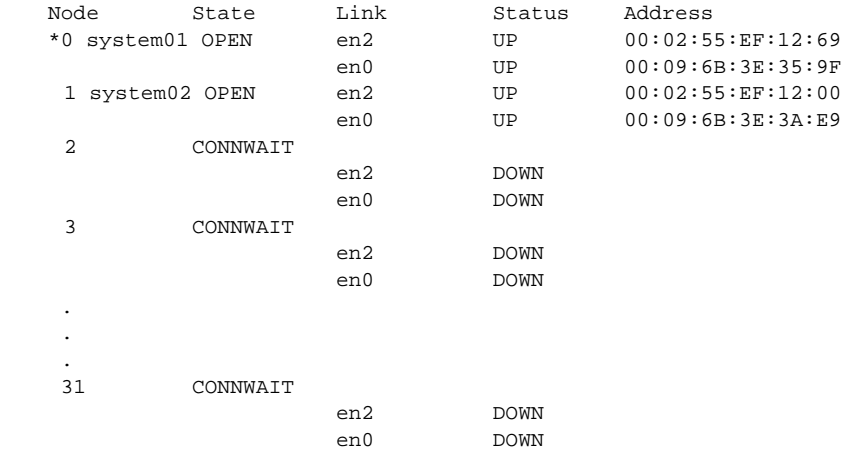

Note: The output lists 32 nodes. It reports on the two cluster nodes, system01 and system02, plus non-existent nodes. For each correctly configured system, the information shows a state of OPEN, a status for each link of UP, and an address for each link. However, in the example above, the output shows that for node system02, the private network may have failed, or the information in /etc/llttab may be incorrect.

To obtain information about the ports open for LLT, type  $1$ ltstat -p on any system. In the following example, lltstat -p is typed on one system in the cluster.

4 Log into system01.

```
# lltstat -p
```
Output resembles:

```
LLT port information:
Port Usage Cookie
0 gab 0x0
      opens: 0 1 3 4 5 6 7 8 9 10 11 12 13...
      connects: 0 1
```
Note: The two systems with node ID's 0 and 1 are connected.

See "/etc/llthosts" on page 25.

### <span id="page-22-0"></span>Group Membership and Atomic Broadcast configuration files

The following files are required by the VCS communication services for Group Membership and Atomic Broadcast (GAB).

#### <span id="page-22-1"></span>/etc/gabtab

After installation, the file /etc/gabtab contains a gabconfig(1M) command that configures the GAB driver for use.

The file /etc/gabtab contains a line that resembles:

/sbin/gabconfig -c -n N

where the  $-c$  option configures the driver for use and  $-n$  N specifies that the cluster will not be formed until at least N systems are ready to form the cluster. N is the number of systems in the cluster.

### <span id="page-23-0"></span>Checking Group Membership and Atomic Broadcast operation

This section describes how to check GAB operation.

#### To check GAB operation

■ Enter the following command on each node in the cluster.

# **/sbin/gabconfig -a** If GAB is operational, the following output displays with GAB port membership information:

GAB Port Memberships

===============================================================

```
Port a gen 1bbf01 membership 01
Port b gen 1bbf06 membership 01
Port f gen 1bbf0f membership 01
Port h gen 1bbf03 membership 01
Port v gen 1bbf0b membership 01
Port w gen 1bbf0d membership 01
```
If GAB is not operational, the following output display with no GAB port membership information:

GAB Port Memberships

===============================================================

See the *Veritas Cluster Server User's Guide*.

### <span id="page-24-0"></span>Checking cluster operation

This section describes how to check cluster operation.

#### To check cluster operation

1 Enter the following command on any system:

#### # **hastatus -summary** The output for an SFCFS HA installation resembles:

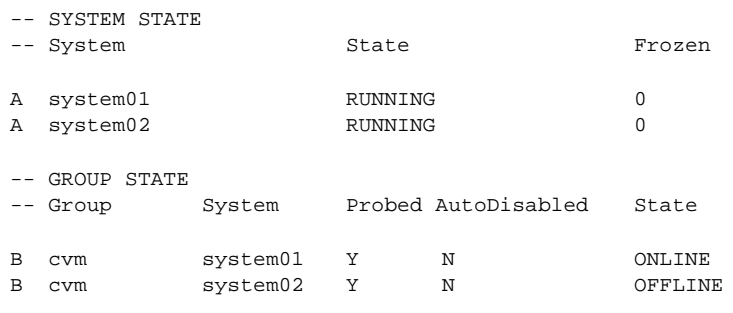

Note: If the State value is running, VCS is successfully installed and running on that node. The group state lists the cvm group, which is online on system01 and offline on system02.

See the hastatus(1M) manual page. See the *Veritas Cluster Server User's Guide*.

2 Enter the following command on any systems:

# **hasys -display**

The example on the next page shows the output of system01. The list continues with similar information for system02 (not shown) and any other systems in the cluster. On each system, the output should be similar. For more information on the hasys -display command, see the hasys(1M) manual page. Also refer to the chapter in the *Veritas Cluster Server User's Guide*, "Administering VCS From the Command Line."

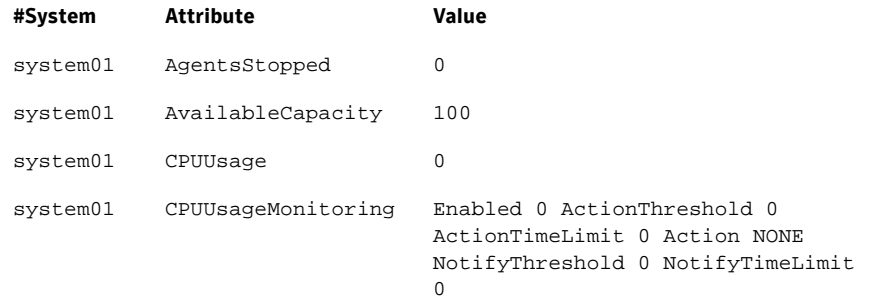

#### 28 | Installing and configuring the product Verifying the configuration files

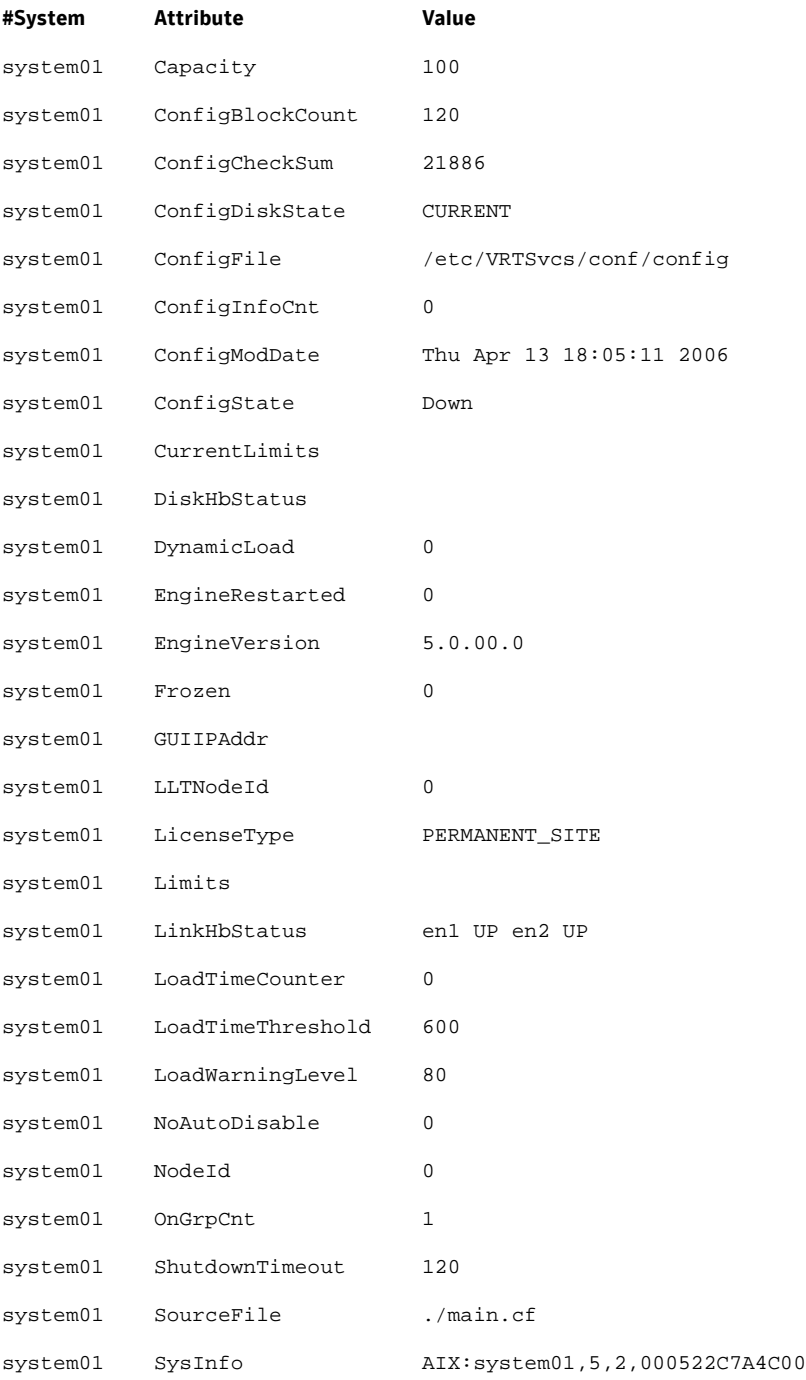

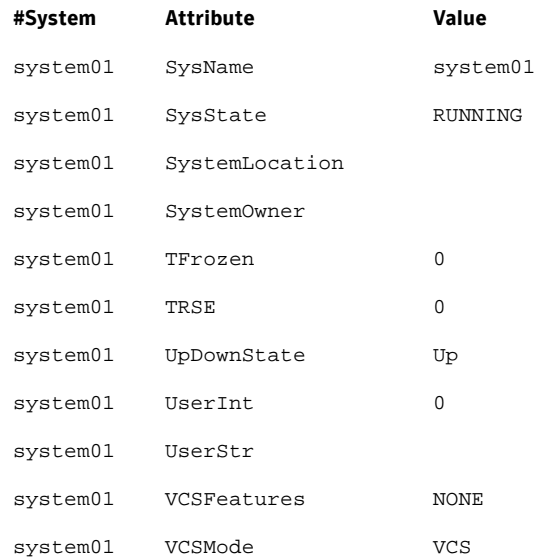

### <span id="page-26-0"></span>Verifying agent configuration

This section describes how to verify the agent configuration.

#### To verify the agent configuration

- Enter the cluster status command from any node in the cluster:
	- # **cfscluster status**

#### Output resembles:

```
 Node : system01
 Cluster Manager : running
 CVM state : running
 No mount point registered with cluster configuration
 Node : system02
 Cluster Manager : running
 CVM state : running
 No mount point registered with cluster configuration
```
### <span id="page-26-1"></span>Synchronizing time on Cluster File Systems

SFCFS requires that the system clocks on all nodes are synchronized using some external component such as the Network Time Protocol (NTP) daemon. If the nodes are not in sync, timestamps for change (ctime) and modification (mtime) may not be consistent with the sequence in which operations actually happened.

### <span id="page-27-0"></span>Configuring VCS

Configuring VCS means conveying to the VCS engine the definitions of the cluster, service groups, resources, and resource dependencies. VCS uses two configuration files in a default configuration:

- The main.cf file defines the entire cluster.
- The types.cf file defines the resource types.

By default, both files reside in the directory /etc/VRTSvcs/conf/config. Additional files similar to  $t_{\text{Ypes.cf}}$  may be present if agents have been added, such as Oracletypes.cf.

In a VCS cluster, the first system to be brought online reads the configuration file and creates an internal (in-memory) representation of the configuration. Systems brought online after the first system derive their information from systems running in the cluster. You must stop the cluster while you are modifying the files from the command line. Changes made by editing the configuration files take effect when the cluster is restarted. The node on which the changes were made should be the first node to be brought back online.

### <span id="page-27-1"></span>main of file

The VCS configuration file main.cf is created during the installation procedure. After installation, the main.cf file contains the base definitions of the cluster and its nodes. Additionally, the file types.cf listed in the include statement defines the bundled agents for VCS resources.

See the *Veritas Cluster Server User's Guide*.

A typical VCS configuration file for SFCFS file resembles:

```
include "types.cf"
   include "CFSTypes.cf"
   include "CVMTypes.cf"
   cluster cfs_cluster (
            UserNames = { admin = bIJbIDiFJeJJhRJdIG }
            Administrators = { admin }
             HacliUserLevel = COMMANDROOT
\overline{\phantom{a}}system system01 (
\overline{\phantom{a}}system system02 (
             )
   group cvm (
            SystemList = \{ system01 = 0, system02 = 1 \}
```

```
 AutoFailOver = 0
                   Parallel = 1
                   AutoStartList = { system01, system02 }
\overline{\phantom{a}} CFSfsckd vxfsckd (
 )
                   CVMCluster cvm_clus (
                              CVMClustName = cfscluster
                  CVMNodeId = \{ system01 = 0, system02 = 1 \} CVMTransport = gab
                  CVMTimeout = 200
 )
                   CVMVxconfigd cvm_vxconfigd (
                        Critical = 0
                        CVMVxconfigdArgs = { syslog }
                        )
                  cvm_clus requires cvm_vxconfigd
                  vxfsckd requires cvm_clus
         // resource dependency tree
     //
     // group cvm
     \frac{1}{2} // {
     // CFSfsckd vxfsckd
     \frac{1}{2} \frac{1}{2} \frac{1}{2} \frac{1}{2} \frac{1}{2} \frac{1}{2} \frac{1}{2} \frac{1}{2} \frac{1}{2} \frac{1}{2} \frac{1}{2} \frac{1}{2} \frac{1}{2} \frac{1}{2} \frac{1}{2} \frac{1}{2} \frac{1}{2} \frac{1}{2} \frac{1}{2} \frac{1}{2} \frac{1}{2} \frac{1}{2} // CVMCluster
     // cvm_clus
     \frac{1}{2}// \frac{1}{2} \frac{1}{2} \frac{1}{2} \frac{1}{2} \frac{1}{2} \frac{1}{2} \frac{1}{2} \frac{1}{2} \frac{1}{2} \frac{1}{2} \frac{1}{2} \frac{1}{2} \frac{1}{2} \frac{1}{2} \frac{1}{2} \frac{1}{2} \frac{1}{2} \frac{1}{2} \frac{1}{2} \frac{1}{2} \frac{1}{2}CVMVxconfigd
     // cvm_vxconfigd
     // }
     \frac{1}{2} //
     \frac{1}{2}
```
### <span id="page-28-0"></span>SFCFS HA Only

If you configured VCS Cluster Manager (Web Console), a service group, "ClusterService," was created that includes IP, Process, and Notifier resources. These resources were configured according to information you provided during the installation procedure. A resource dependency was also created.

### <span id="page-29-0"></span>VCS application failover services

If you installed SFCFS HA, you can begin implementing the application monitoring failover services provided by the Veritas Cluster Server. Information about setting up VCS services is beyond the scope of this document.

See the *Veritas Cluster Server* documentation.

# Chapter 2

# <span id="page-30-0"></span>Upgrading the product

If you are running an earlier release of Veritas Storage Foundation Cluster File System, you can upgrade your product using the procedures described in this chapter.

Topics covered in this chapter include:

- [Preparing to upgrade the product](#page-31-0)
- [Overview of procedures](#page-32-2)
- [Ensuring the file systems are clean \(full only\)](#page-33-0)
- [Performing the upgrade \(phased or full\)](#page-34-0)
- [Making the file systems clean](#page-40-0)

### <span id="page-31-0"></span>Preparing to upgrade the product

This section prepares you for the Veritas Storage Foundation Cluster File System upgrade.

### <span id="page-31-1"></span>Planning the upgrade

Complete the following tasks in advance of upgrading:

- Review the *Veritas Storage Foundation Cluster File System Release Notes* for any late-breaking information on upgrading your system.
- Be sure that the administrator doing the upgrade has root access and a working knowledge of system administration.
- Schedule sufficient outage time for the upgrade.
- Make sure you have upgraded all the file systems to disk layout Version 6, before you upgrade SFCFS to 5.0. Disk layout Version 7 is the recommended version for SFCFS 5.0.

See vxupgrade(1M), vxconvert(1M), and fsadm(1M). See the *Veritas File System Administrator's Guide*.

■ Verify all the file systems are working fine and data is intact. See cfsmount(1M).

### <span id="page-31-2"></span>Upgrade paths

The upgrade paths for Veritas Storage Foundation Cluster File System are:

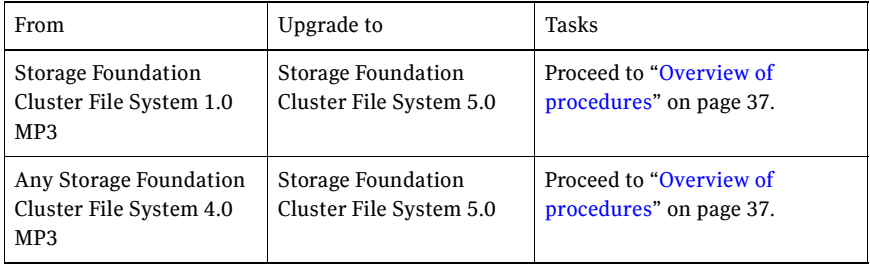

### <span id="page-32-2"></span>Overview of procedures

There are two ways to upgrade cluster nodes to the latest version of Storage Foundation Cluster File System: phased and full.

The upgrade procedures apply to both the phased and full upgrade procedures unless otherwise noted. Occasionally, steps differ between the two procedures. Screen output is also common between both procedures unless otherwise noted.

Note: Both procedures automatically uninstall the previous version of the software.

### <span id="page-32-0"></span>Phased upgrade

A phased upgrade minimizes downtime by upgrading portions of the cluster, one at a time. Although the entire cluster is offline for a shorter period than a full upgrade, this method requires command-line interaction and some manual configuration.

The stages of the phased upgrade procedure are:

- 1 Select two or more nodes to upgrade.
- 2 Install the new version.
- 3 Shut down VCS on remaining non-upgraded nodes and ensuring the file systems are clean.
- 4 Reboot the upgraded nodes.
- 5 Install the new version on each remaining node and reboot them.

Note: Each phase of the phased upgrade should be performed on more than one node of the cluster. A phased upgrade should not be performed from one of the nodes in the cluster.

### <span id="page-32-1"></span>Full upgrade

A full upgrade upgrades the product on the entire cluster and the cluster remains offline for the duration of the procedure. Minimal command-line interaction and some manual configuration are required.

The stages of the full upgrade procedure are:

- 1 Ensuring the file systems are clean.
- 2 Install the new version.

3 Reboot the upgraded nodes.

### <span id="page-33-0"></span>Ensuring the file systems are clean (full only)

Before upgrading to SFCFS 5.0, ensure that the file systems are clean. To ensure that the logs have been replayed and the file systems are marked clean:

#### To ensure the file systems are clean

- 1 Log in as superuser onto any node in the cluster.
- 2 Offline the group on each node of the cluster:

```
# hagrp -offline group -sys system01
# hagrp -offline group -sys system02
# hagrp -offline group -sys system03
# hagrp -offline group -sys system04
```
where group is the VCS service group that has the CVMVolDg and CFSMount resource.

Note: Repeat step 2 for each SFCFS service group.

- 3 Check and repair each file system:
	- # **fsck -V vxfs /dev/vx/dsk/diskgroup/volume**

Note: Repeat step 3 for each file system.

### <span id="page-34-0"></span>Performing the upgrade (phased or full)

This section describes how to upgrade for phased or full.

If you are performing a phased upgrade, select one or more nodes to upgrade.

#### To perform the upgrade

- 1 Log in as superuser.
- 2 Insert the appropriate media disc into your system's DVD-ROM drive.
- 3 If volume management software is running on your system, the software disc automatically mounts as /mnt/cdrom.

If volume management software is not available to mount the CD-ROM, you must mount it manually, enter:

# **mkdir -p /mnt/cdrom** # **mount -V cdrfs -o ro /dev/cd0 /mnt/cdrom**

4 Change to the top-level directory on the disc:

# **cd /mnt/cdrom**

- 5 Verify there are no VxFS file systems mounted on the nodes being upgraded: # **mount | grep vxfs**
	- a If any VxFS file systems are mounted, offline the group on each node of the cluster:

# **hagrp -offline group -sys system01** # **hagrp -offline group -sys system02** # **hagrp -offline group -sys system03** # **hagrp -offline group -sys system04**

where group is the VCS service group that has the CVMVolDg and CFSMount resource.

- **b** Repeat step a for each SFCFS service group.
- 6 If performing a phased upgrade, start the installation procedure from the node selected in the cluster. In the following example the phased upgrade is performed on one node in a four-node cluster.

Note: Ensure that the HAD daemon of VCS is running on all nodes selected for the upgrade.

```
# ./installsfcfs system01 system02
```
#### a Press **Return**.

If performing a full upgrade, start the installation from any node in the cluster.

# **./installsfcfs**

- a Press **y** to upgrade the cluster configuration.
- 7 Press **Return** to begin installing infrastructure packages.
- 8 Press **Return** to begin license verification.
- 9 Press **Return** to begin the uninstall. The uninstall utility checks the system's uninstallation requirements and identifies packages, patches and dependencies.

Note: The output can be extensive and exceed 100 lines, depending on your configuration.

10 If VCS is running you are prompted to upgrade and reset the VCS password. To ensure security, passwords are not written to the install log.

> installsfcfs must now make configuration updates and stop the cluster before upgrading VCS packages.

> Are you ready to begin the Cluster Server upgrade at this time? [y,n,q]

- 11 Enter **y**.
- 12 At the prompt, enter your new password.
- 13 Reenter your new password.
- 14 Output shows information that Cluster Server must be started on a running system. Enter **y** to continue.
- 15 Press **Return** to begin removing the previous packages and installing the new.
- 16 Press **Return** again for summary information about logs and reboots.

Note: Do not remove the log files until the Veritas products are working properly on your system. Technical Support will need these log files for debugging purposes.

17 If performing a phased upgrade, proceed to "Shutting down VCS (phased [only\)" on page 42](#page-36-0).

If performing a full upgrade, proceed to ["Updating the configuration and](#page-37-0)  [confirm startup \(phased or full\)" on page 43](#page-37-0).

### <span id="page-36-0"></span>Shutting down VCS (phased only)

Shutdown VCS on remaining nodes that are not being upgraded to preventing them from rejoining the cluster.

#### To shut down the cluster

- 1 Separate the nodes that are not being upgraded from those that are.
- 2 Check to see if there are frozen CVM and SFCFS groups, enter
	- # **/opt/VRTSvcs/bin/hastatus -sum**

If the groups are frozen, unfreeze CVM and SFCFS groups using the following commands for each group:

a Make configuration read/write:

# **/opt/VRTSvcs/bin/haconf -makerw**

- b Unfreeze the group:
	- # **/opt/VRTSvcs/bin/hagrp -unfreeze group -persistent**
- c Save the configuration:
	- # **/opt/VRTSvcs/bin/haconf -dump -makero**
- 3 Offline the group on each of the remaining nodes of the cluster:
	- # **hagrp -offline group -sys system01** # **hagrp -offline group -sys system02** # **hagrp -offline group -sys system03** # **hagrp -offline group -sys system04**

where group is the VCS service group that has the CVMVolDg and CFSMount resource.

Note: Repeat step 2 for each SFCFS service group.

4 Check and repair each file system:

# **fsck -V vxfs /dev/vx/dsk/diskgroup/volume**

Note: Repeat step 3 for each file system.

- 5 On each node that is not being upgraded, shutdown VCS, enter the following commands:
	- # **/opt/VRTSvcs/bin/hastop -local**
	- # **/etc/rc.d/rc2.d/S97vxfen stop**
	- # **/opt/VRTS/bin/fsclustadm cfsdeinit**
	- # **/etc/rc.d/rc2.d/S92gab stop**
	- # **/etc/rc.d/rc2.d/S70llt stop**
- 6 Proceed to ["Updating the configuration and confirm startup \(phased or](#page-37-0)  [full\)."](#page-37-0)

### <span id="page-37-0"></span>Updating the configuration and confirm startup (phased or full)

Perform the following steps on each upgraded node.

#### To update the configuration and confirm startup

1 Remove the /etc/VRTSvcs/conf/config/.stale file, if it exists.

```
# rm -f /etc/VRTSvcs/conf/config/.stale
```
2 Reboot the upgraded nodes.

# **reboot**

3 After the nodes reboot, verify that LLT is running:

```
# lltconfig
LLT is running
```
4 Verify GAB is configured:

```
# gabconfig -l | /usr/bin/grep 'Driver.state' | \
/usr/bin/grep Configured
Driver state : Configured
```
5 Verify VxVM daemon is started and enabled:

```
# /opt/VRTS/bin/vxdctl mode
mode: enabled
```
6 Confirm all upgraded nodes are in a RUNNING state.

```
# /opt/VRTSvcs/bin/hasys -state | /usr/bin/grep RUNNING | \
/usr/bin/wc -1
1
```
- 7 Log in as superuser.
- 8 Insert the appropriate media disc into your system's CD-ROM drive.

```
9 If volume management software is running on your system, the software 
    disc automatically mounts as /mnt/cdrom. 
    If volume management software is not available to mount the CD-ROM, you 
    must mount it manually, enter:
```

```
# mkdir -p /mnt/cdrom
# mount -V cdrfs -o ro /dev/cd0 /mnt/cdrom
```
10 Change to the top-level directory on the disc:

```
# cd /mnt/cdrom
```
11 Run installsfcfs from any node in the cluster:

```
# ./installsfcfs -configure system01 system02
```
- 12 After the configuration is complete, the CVM and SFCFS groups may come up frozen. To find out the frozen CVM and SFCFS groups, enter
	- # **/opt/VRTS/bin/hastatus -sum**

If the groups are frozen, unfreeze CVM and SFCFS groups using the following commands for each group:

- a Make configuration read/write: # **/opt/VRTS/bin/haconf -makerw**
- b Unfreeze the group: # **/opt/VRTS/bin/hagrp -unfreeze group -persistent**
- c Save the configuration:
	- # **/opt/VRTS/bin/haconf -dump -makero**
- 13 If the CVM and SFCFS groups are offline, bring them online on all systems:
	- # **/opt/VRTS/bin/hagrp -online group -sys system01** # **/opt/VRTS/bin/hagrp -online group -sys system02**

Note: If the SFCFS service groups do not come online then your file system could be dirty. Proceed to ["Making the file systems clean" on page 45](#page-40-0).

14 If performing a phased upgrade, proceed to "Upgrading remaining nodes [\(phased only\)" on page 44.](#page-38-0) If performing a full upgrade, proceed to step 7 on page 44.

### <span id="page-38-0"></span>Upgrading remaining nodes (phased only)

#### To upgrade remaining nodes

- 1 Log in as superuser.
- 2 Insert the appropriate media disc into your system's CD-ROM drive.
- 3 Change to the storage\_foundation\_cluster\_file\_systemsfcfs directory:
	- # **cd /mnt/cdrom/sfcfs**
- 4 Install SFCFS on the remaining nodes. Type:

# **./installsfcfs system03 system04**

When upgrading the remaining nodes, you may be prompted that Cluster Server should have been running during the initial upgrade.

- 5 Press **y** to continue and follow all the prompts.
- 6 Reboot the recently upgraded nodes. Type:
	- # **reboot**

Following the reboot, VCS configuration files are automatically updated to match the files of the first group of upgraded nodes.

- 7 Log in as superuser.
- 8 Insert the appropriate media disc into your system's CD-ROM drive.
- 9 If volume management software is running on your system, the software disc automatically mounts as /mnt/cdrom.

If volume management software is not available to mount the CD-ROM, you must mount it manually, enter:

- # **mkdir -p /mnt/cdrom** # **mount -V cdrfs -o ro /dev/cd0 /mnt/cdrom**
- 10 Change to the top-level directory on the disc:

# **cd /mnt/cdrom**

11 Run installsfcfs from any node in the cluster:

```
# ./installsfcfs -configure system03 system04
```
12 Check cluster status. Type:

```
# hastatus -summary
```
- 13 If you are configuring SFCFS for a fenced environment. See the *Veritas Cluster Server Administrator's Guide*. See the *Veritas Storage Foundation Cluster File System Administrator's Guide*.
- 14 Verify the cluster protocol version, enter the following command that displays the same on a running node:

# **/opt/VRTS/bin/vxdctl protocolversion** If the cluster protocol version is less than 70, then it needs to be upgraded to 70 for SFCFS 5.0.

Note: The cluster protocol version can only be updated on the master node.

One can upgrade the entire cluster using the following command on the master node.

```
# /opt/VRTS/bin/vxdctl upgrade
```
15 Type the following command on one upgraded node to enable membership:

```
# gabconfig -xc
```
### <span id="page-40-0"></span>Making the file systems clean

If you upgrade to SFCFS 5.0 and the file systems are dirty, you have to deport the shared disk group and import it as non-shared. After the import, run  $f_{SCK}$ ,  $f_{SCK}$ should succeed. Then deport the disk group and import it back as shared.

To make the file systems clean

- 1 Log in as superuser onto the CVM master node.
- 2 If performing a full upgrade, offline the group on all the nodes in the cluster:

```
# hagrp -offline group -sys system01
# hagrp -offline group -sys system02
# hagrp -offline group -sys system03
# hagrp -offline group -sys system04
```
If performing a phased upgrade, offline the group:

# **hagrp -offline group -sys system01** # **hagrp -offline group -sys system02**

where group is the VCS service group that has the CVMVolDg and CFSMount resource.

3 Deport the disk group:

# **vxdg deport diskgroup**

where diskgroup is the SFCFS disk group.

4 Import the disk group:

# **vxdg -C import diskgroup**

5 Start all the volumes in the disk group:

# **vxvol -g diskgroup startall**

6 Check and repair each file system: # **fsck -V vxfs /dev/vx/dsk/diskgroup/volume**

Note: Repeat step 3 for each file system.

7 Deport the disk group:

# **vxdg deport diskgroup**

8 Import the disk group:

# **vxdg -s import diskgroup**

9 Start all the volumes in the disk group: # **vxvol -g diskgroup startall** 10 If performing a full upgrade, for all the resources that are faulted, run the following command:

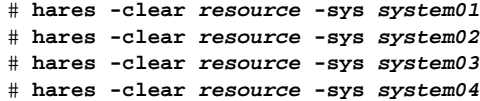

If performing a phased upgrade, for all the resources that are faulted, run the following command:

# **hares -clear resource -sys system01** # **hares -clear resource -sys system02**

11 If performing a full upgrade, online the group on all the nodes in the cluster:

# **hagrp -online group -sys system01** # **hagrp -online group -sys system02** # **hagrp -online group -sys system03** # **hagrp -online group -sys system04**

If performing a phased upgrade, online the group:

# **hagrp -online group -sys system01**

# **hagrp -online group -sys system02**

Chapter

# <span id="page-42-0"></span>Adding and removing a node

This chapter provides information on how to add a node to an existing cluster and removing a node from a cluster. Topics include:

- [Adding a node to a cluster](#page-43-0)
- [Configuring SFCFS and CVM agents on the new node](#page-45-0)
- [Removing a node from a cluster](#page-47-0)

### <span id="page-43-0"></span>Adding a node to a cluster

If you want to add a new node to a multi-node cluster, first prepare the new system hardware. Physically connect the new system to the cluster using private networks and attach to any shared storage. Then install the required OS software.

See ["Cluster platforms" on page 11](#page-8-3).

#### To add a node to a cluster

- 1 Log into the new system as superuser.
- 2 Create a directory in which to mount the software disc and mount the disc using the appropriate drive name. For example:

```
# mkdir -p /cdrom
# mount -V cdrfs -o ro /dev/cdX /cdrom
where x is the device number.
```
- 3 Add /opt/VRTS/bin to your PATH and /opt/VRTS/man to your MANPATH environment variables See ["Setting PATH and MANPATH environment variables" on page 16](#page-13-3).
- 4 Change to the SFCFS directory.

# **cd sfcfs**

5 Run the installsfcfs script with -installonly option to install all the required SFCFS packages on the new node.

# **./installsfcfs -installonly**

- 6 Enter **y** to install SFCFS on these systems. Do you want to install SFCFS on these systems?  $[y,n,q]$   $(y)$
- 7 Enter the system name of the new node to install SFCFS. Enter the system names separted by spaces on which to install SFCFS: **system03**
- 8 Enter a license key for system03.

```
Enter a SFCFS license key for system03:[?] 
XXXX-XXXX-XXXX-XXXX-XXXX-X
```
9 Enter **y** or **n** for another license key. You are prompted to press Return to continue.

> Do you want to enter another license key for system03? [y,n,q,?] (n)

10 Enter **1** or **2** to be installed on all systems.

Select the filesets to be installed on all systems?  $[1-2,q,?)$  (2)

11 Press **Return** to continue.

Press [Return] to continue:

Note: Do not reboot the machine now.

- 12 Create the  $/$ et c $/$ llttab file the same as it looks on another node in the cluster.
	- a Change the set-node line to the name of the new node and specify that the LAN ports for the public and private networks are configured the same as on the other cluster nodes:

```
set-node system03
set-cluster 100
```
- b Copy /etc/llthosts from one other node of the cluster and add a new line to it with the name of this node.
- c Copy the same llthosts file to all nodes of the cluster. See ["/etc/llttab" on page 23.](#page-20-1)

link en1 /dev/dlpi/en:1 - ether - link en2 /dev/dlpi/en:2 - ether - -

13 Create /etc/gabtab file the same as it is on another node in the cluster. See ["/etc/gabtab" on page 25](#page-22-1). For example,

```
/sbin/gabconfig -c -n 3
```
There is no need to reboot the other nodes, just update the /etc/gabtab file on the other nodes in the cluster.

14 Reboot the system that has been added.

# **/usr/sbin/shutdown -r now**

15 Start VxVM on the system that has been added.

# **vxinstall**

16 After starting VxVM, proceed to ["Configuring SFCFS and CVM agents on the](#page-45-0)  [new node."](#page-45-0) 

### <span id="page-45-0"></span>Configuring SFCFS and CVM agents on the new node

You must configure the SFCFS and CVM agents, after rebooting the new system.

#### To configure SFCFS and CVM agents on the new node

1 Verify if /etc/VRTSvcs/conf/config/.state file is present, before starting VCS.

```
If /etc/VRTSvcs/conf/config/.state file is not present, enter:
```
- # **touch /etc/VRTSvcs/conf/config/.state**
- 2 Start the VCS server and vxfen on system03.
	- a Use hastart on system03 for starting the VCS server.
	- **b** For starting vxfen in the disable mode, run the following commands on system03:

```
# echo vxfen_mode=disabled > /etc/vxfenmode
# /etc/init.d/vxfen.rc start
```
- c For starting vxfen in the enabled mode:
	- Copy the following files from one of the existing cluster nodes to system03:

```
/etc/vxfenmode
/etc/vxfendg
```
- Run the following command:
	- # **/etc/init.d/vxfen.rc start**
- 3 Check that there are no service groups dependent on CVM, such as SFCFS, that are still online:

# **hagrp -dep cvm**

4 If there are any dependencies, take them offline, then take the CVM service group offline:

> # **hagrp -offline cvm -sys system01** # **hagrp -offline cvm -sys system02**

5 Open the VCS configuration for writing:

# **haconf —makerw**

6 Add the new node to the CVM system list and specify a failover priority of zero:

```
# hagrp —modify cvm SystemList -add system03 X
where X is one more than the index of the last system in System list of CVM
service group in /etc/VRTSvcs/conf/config/main.cf.
```
7 Add the new node to the CVM AutoStartList:

```
# hagrp —modify cvm AutoStartList system01 system02 system03
```
8 Node ID can be obtained from CVMNodeId of /etc/VRTSvcs/conf/config/main.cf. Add the new node, system03, and its node ID, #, to the cvm\_clust resource:

# **hares —modify cvm\_clus CVMNodeId -add system03 2**

9 Write the new VCS configuration to disk:

# **haconf —dump -makero**

10 Put the CVM resources back online, in the following order:

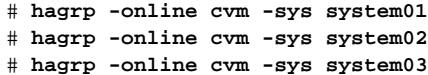

11 Check the system status to see whether the new node is online:

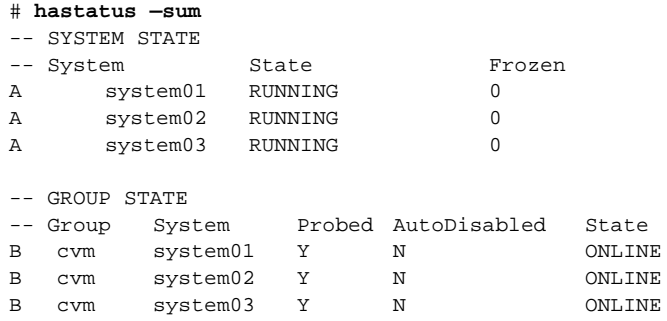

- 12 Add shared disk groups to the cluster configuration:
	- # **cfsdgadm add cfsdg system03=sw**
- 13 Create a /mnt on system03 and run the following commands:

# **cfsmntadm modify /mnt add system03=rw** Refer to cfsmntadm man page for more details.

14 Use cf smount command to cluster mount / mnt back on all the nodes: # **cfsmount /mnt**

### <span id="page-47-0"></span>Removing a node from a cluster

This section describes how to remove a node from a cluster. As in previous examples, the following removes the system system03 from a three-node cluster. The procedure can be done from any node remaining in the cluster or from a remote host.

#### To remove a node from a cluster

- 1 Log in as superuser on a node other than system03.
- 2 Stop all the cluster components:

```
# cfscluster stop -f system03
```
3 Open the VCS configuration for writing:

```
# haconf -makerw
```
4 Remove system03 from the system list attribute of the CVM and SFCFS service groups:

```
# hagrp -modify service_group SystemList -delete system03
# hagrp -modify cvm SystemListf -delete system03
```

```
where service group is the command that displays the service groups by
hagrp -dep cvm.
```
If an error message similar to the following is displayed by either of the above commands:

```
VCS:10456:Configuration must be ReadWrite. ('hagrp 
    -modify ...
    -delete(0x10f)',Sysstate=RUNNING,Channel=IPM,Flags=0x0)
Repeat step 3 and the command that failed in step 4.
```
5 Write the new VCS configuration to disk:

# **haconf -dump -makero**

- 6 Edit /etc/llthosts on the remaining nodes of the cluster, and remove the entry corresponding to the node being removed.
- **7** Edit /etc/gabtab on the remaining nodes of the cluster and edit the gabconfig command to reflect the correct and new number of nodes in the cluster.
- 8 Login to system03 and remove the following files:
	- # **rm /etc/vxfenmode**
	- # **rm /etc/llthosts**
	- # **rm /etc/llttab**
	- # **rm /etc/gabtab**
- 9 If fencing was enabled on the cluster, run the following commands:
	- # **rm /etc/vxfentab**
	- # **rm /etc/vxfendg**

10 Reboot system03:

# **/usr/sbin/shutdown -r now**

11 Change to the install directory:

# **cd /opt/VRTS/install**

12 From the scripts directory, run the uninstallsfcfs script and remove SFCFS on system03:

# **./uninstallsfcfs**

If you do not want to remove the Veritas Cluster Server software, enter **n** when prompted to uninstall VCS.

See the *Veritas Cluster Server Installation Guide*, on the software disc.

60 | Adding and removing a node Removing a node from a cluster

# Chapter

# <span id="page-50-1"></span><span id="page-50-0"></span>Uninstalling the product

If you need to uninstall SFCFS software. Use the uninstallsfcfs script.

#### To uninstall SFCFS HA

1 Log in as superuser.

Note: Do not use the hastop -force command to stop VCS.

2 Change directory to /opt/VRTS/install:

# **cd /opt/VRTS/install**

- 3 Run the uninstallsfcfs command to uninstall SFCFS. The uninstallsfcfs script uses ssh to communicate with remote nodes as default:
	- # **./uninstallsfcfs**

If you want to use rsh you must specify on the command line:

# **./uninstallsfcfs -rsh**

4 Enter the system names to uninstall SFCFS.

Enter the system names separated by spaces on which to uninstall SFCFS: **system01 system02**

5 Enter **y** to uninstall SFCFS.

Are you sure you want to uninstall SFCFS? [y,n,q] (y)

Uninstalling the product

**Appendix** 

# <span id="page-52-0"></span>Troubleshooting and recovery

### <span id="page-52-1"></span>Installation issues

If you encounter any issues installing SFCFS, refer to the following paragraphs for typical problems and their solutions.

### <span id="page-52-2"></span>Incorrect permissions for root on remote system

The permissions are inappropriate. Make sure you have remote root access permission on each system to which you are installing.

Checking communication with system01 ............... FAILED Remote remsh/rcp permissions not available on: system01 Correct permissions and continue Continue? [Y/N] :

Suggested solution: You need to set up the systems to allow remote access using ssh or rsh.

See the *Veritas Storage Foundation and High Availability Solutions Getting Started Guide*.

Note: Remove remote shell permissions after completing the SFCFS installation and configuration.

### <span id="page-53-0"></span>Inaccessible system

The system you specified is not accessible. This could be for a variety of reasons such as, the system name was entered incorrectly or the system is not available over the network.

> Checking communication with system01 ................ FAILED System not accessible : system01

Suggested solution: Verify that you entered the system name correctly; use the ping(1M) command to verify the accessibility of the host.

### <span id="page-53-1"></span>Storage Foundation Cluster File System problems

If there is a device failure or controller failure to a device, the file system may become disabled cluster-wide. To address the problem, unmount file system on all the nodes, then run a full  $f$ sck. When the file system check completes, mount all nodes again.

### <span id="page-53-2"></span>Unmount failures

The umount command can fail if a reference is being held by an NFS server. Unshare the mount point and try the unmount again.

### <span id="page-54-0"></span>Mount failures

Mounting a file system can fail for the following reasons:

- The file system is not using disk layout Version 6 or 7.
- The mount options do not match the options of already mounted nodes.
- A cluster file system is mounted by default with the  $q$  is option enabled if the node has a Quick I/O for Databases license installed, even if the  $qio$ mount option was not explicitly specified. If the Quick I/O license is not installed, a cluster file system is mounted *without* the qio option enabled. So if some nodes in the cluster have a Quick I/O license installed and others do not, a cluster mount can succeed on some nodes and fail on others due to different mount options. To avoid this situation, ensure that Quick I/O licensing is uniformly applied, or be careful to mount the cluster file system with the gio/nogio option appropriately specified on each node of the cluster.

See the mount(1M) manual page.

- A shared CVM volume was not specified.
- The device is still mounted as a local file system somewhere on the cluster. Unmount the device.
- The fsck or mkfs command is being run on the same volume from another node, or the volume is mounted in non-cluster mode from another node.
- The vxf sckd daemon is not running. This typically happens only if the CFSfsckd agent was not started correctly.
- If mount fails with an error message:

vxfs mount: device already mounted, ...

The device is in use by mount, mkfs or fsck on the same node. This error cannot be generated from another node in the cluster.

■ If this error message displays:

```
mount: slow
```
The node may be in the process of joining the cluster.

If you try to mount a file system that is already mounted without  $-\circ$ cluster option (that is, not in shared mode) on another cluster node,

# **mount -V vxfs /dev/vx/dsk/share/vol01 /vol01** The following error message displays:

vxfs mount: /dev/vx/dsk/share/vol01 is already mounted, /vol01 is busy, allowable number of mount points exceeded, or cluster reservation failed for the volume

### <span id="page-55-0"></span>Command failures

- Manual pages not accessible with the man command. Set the MANPATH environment variable as listed under ["Setting PATH and MANPATH](#page-13-3)  [environment variables" on page 16](#page-13-3).
- The mount, fsck, and mkfs utilities reserve a shared volume. They fail on volumes that are in use. Be careful when accessing shared volumes with other utilities such as dd, it is possible for these commands to destroy data on the disk.
- **■** Running some commands, such as  $vxupprade -n 7/vol02$ , can generate the following error message:

```
vxfs vxupgrade: ERROR: not primary in a cluster file
```
system

This means that you can run this command only on the primary, that is, the system that mounted this file system first.

### <span id="page-55-1"></span>Performance issues

**Quick I/O** File system performance is adversely affected if a cluster file system is mounted with the qio option enabled and Quick I/O is licensed, but the file system is *not* used for Quick I/O files. Because qio is enabled by default, if you do not intend to use a shared file system for Quick I/O, explicitly specify the noqio option when mounting.

67

### <span id="page-56-0"></span>High availability issues

#### Network partition/jeopardy

Network partition (or *split brain*) is a condition where a network failure can be misinterpreted as a failure of one or more nodes in a cluster. If one system in the cluster incorrectly assumes that another system failed, it may restart applications already running on the other system, thereby corrupting data. CFS tries to prevent this by having redundant heartbeat links.

At least one link must be active to maintain the integrity of the cluster. If all the links go down, after the last network link is broken, the node can no longer communicate with other nodes in the cluster. Thus the cluster is in one of two possible states. Either the last network link is broken (called a network partition condition), or the last network link is okay, but the node crashed, in which case it is not a network partition problem. It is not possible to identify whether it is the first or second state, so a kernel message is issued to indicate that a network partition may exist and there is a possibility of data corruption.

*Jeopardy* is a condition where a node in the cluster has a problem connecting to other nodes. In this situation, the link or disk heartbeat may be down, so a *jeopardy* warning may be displayed. Specifically, this message appears when a node has only one remaining link to the cluster and that link is a network link. This is considered a critical event because the node may lose its only remaining connection to the network.

Caution: Do not remove the communication links while shared storage is still connected.

68

#### Low memory

Under heavy loads, software that manages heartbeat communication links may not be able to allocate kernel memory. If this occurs, a node halts to avoid any chance of network partitioning. Reduce the load on the node if this happens frequently.

A similar situation may occur if the values in the /etc/llttab files on all cluster nodes are not correct or identical.